## **Attribution de la ressource Lalilo par un enseignant, dans EduGAR**

*Document diffusé sous licence CC BY-NC-SA 4.0, avec le soutien de la DRANE - académie de Grenoble*

## *Avant d'entreprendre cette démarche, l'enseignant doit avoir suivi les deux modules de formation indispensables pour activer la licence de Lalilo.*

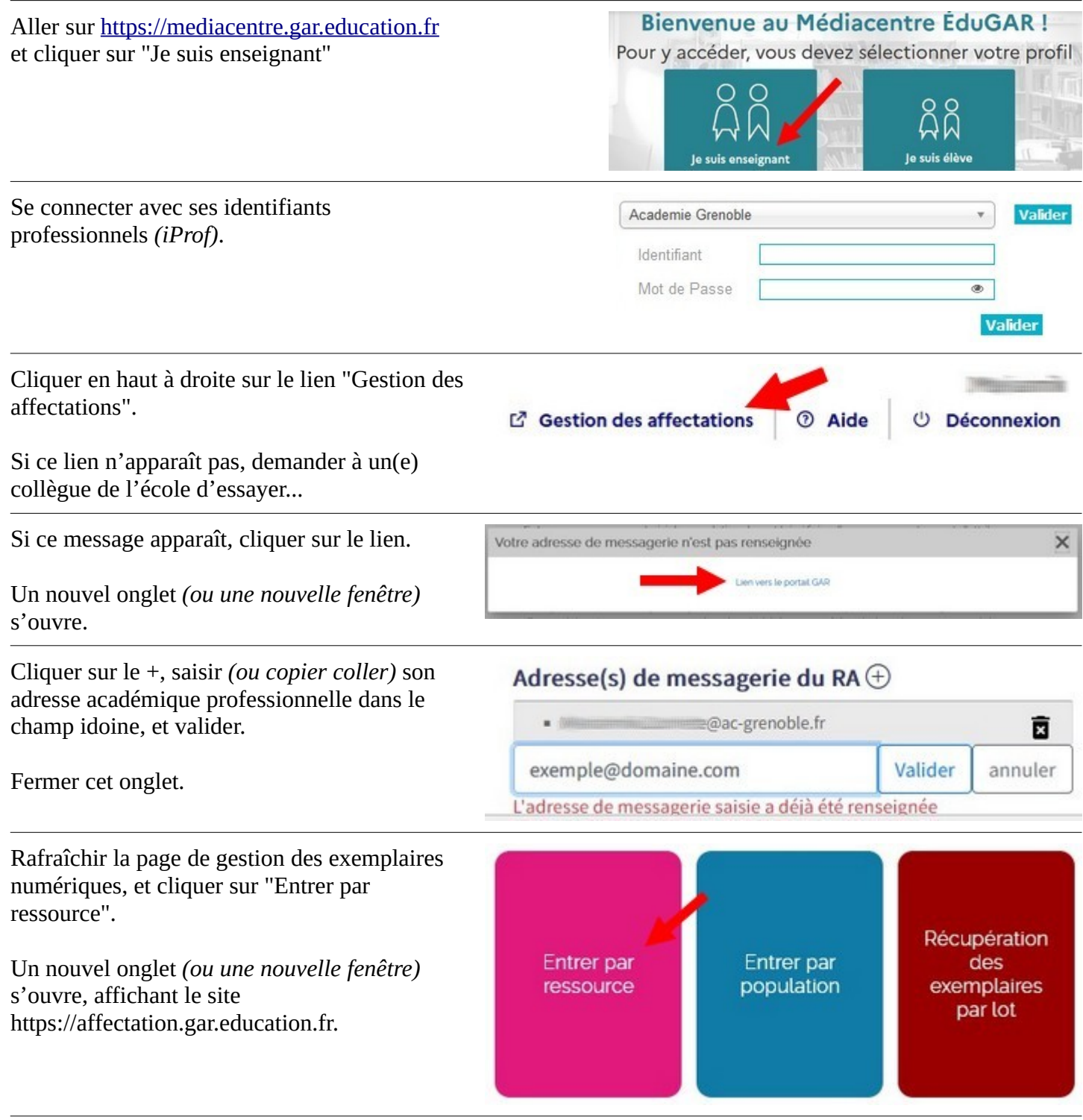

## Cliquer sur la ressource "Lalilo" (logo vert).

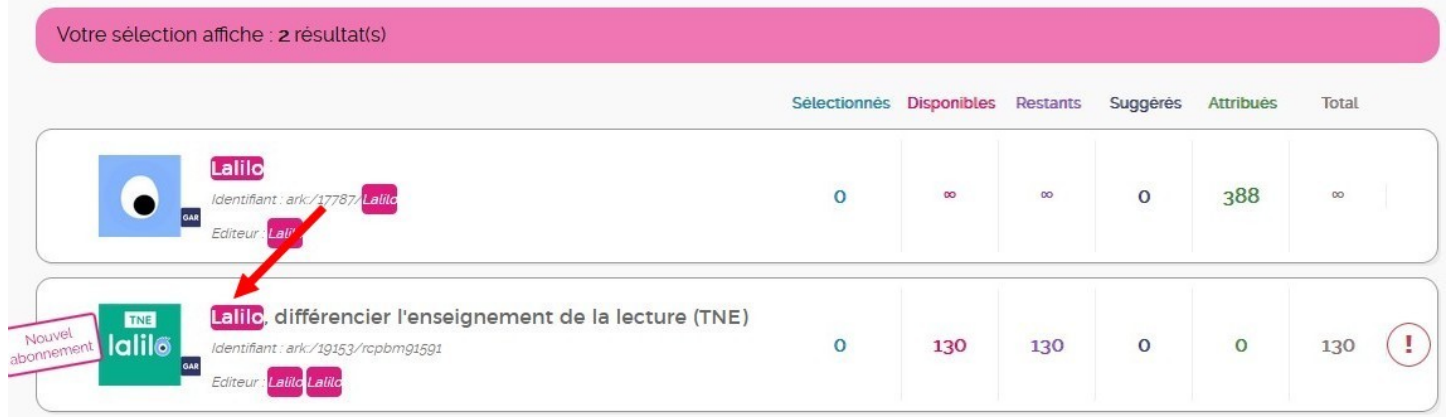

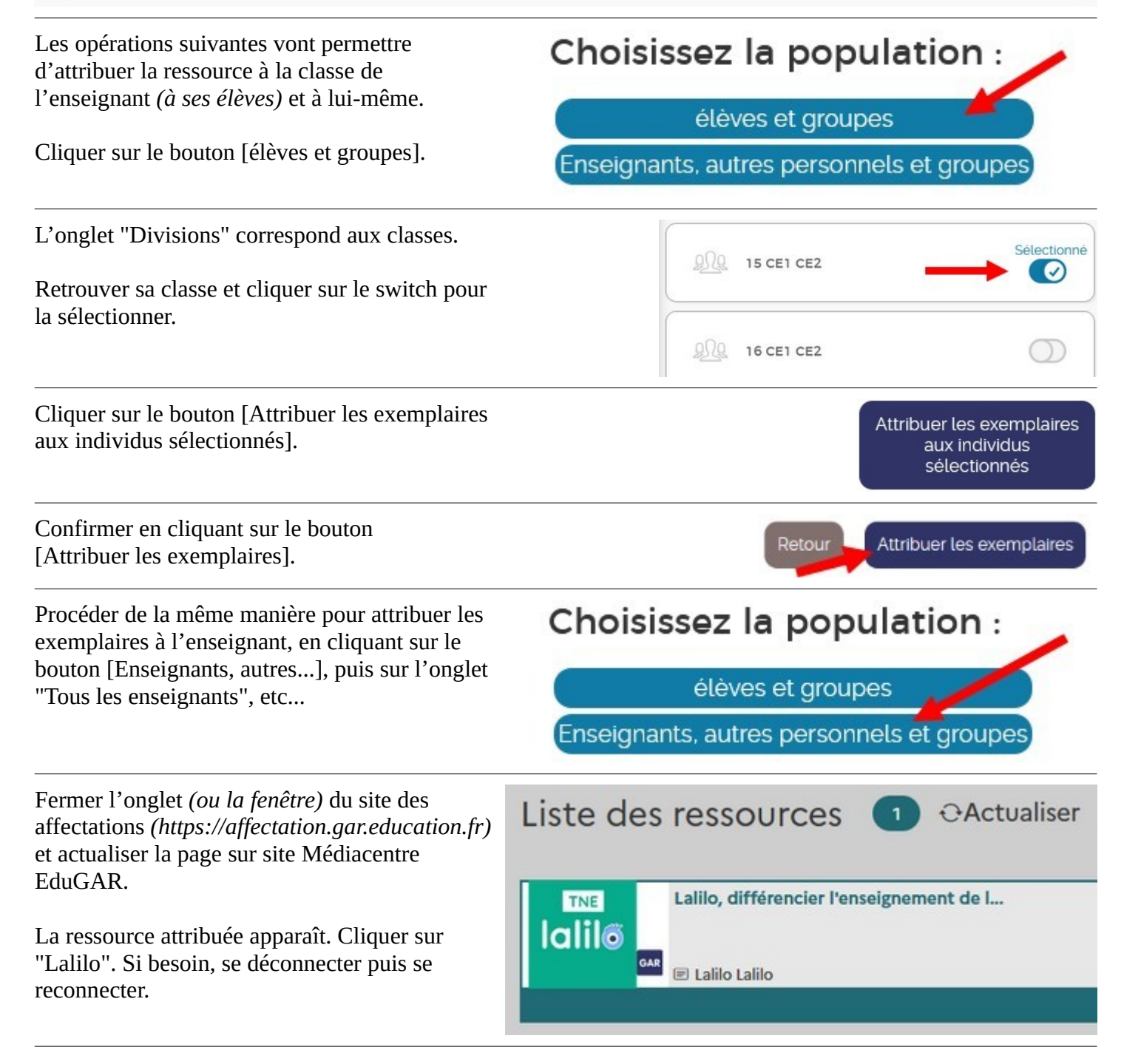

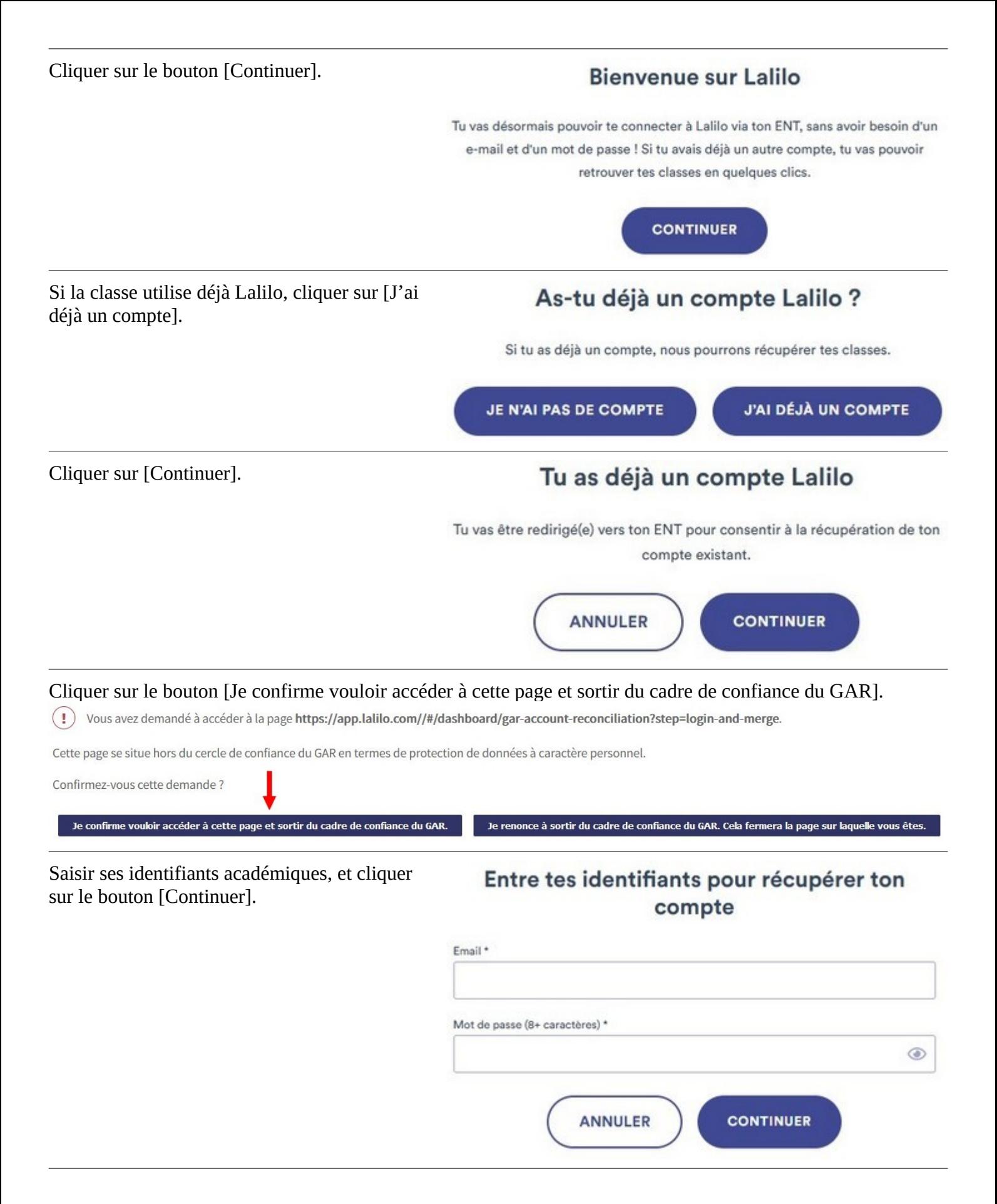

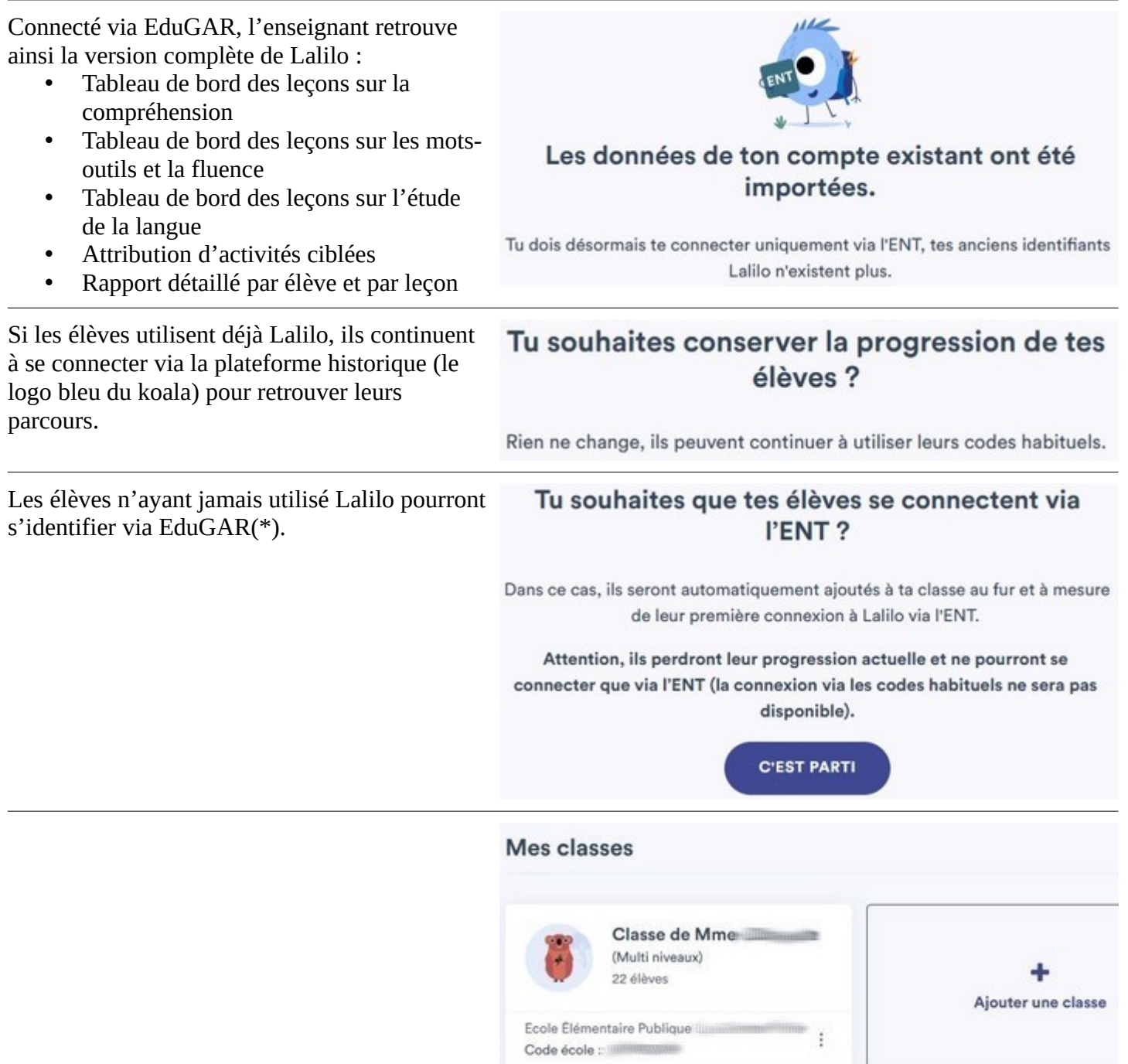

(\*) Pour que les élèves puissent s'identifier via EduGAR, le directeur de l'école doit activer les comptes élèves via ARENA avec sa clé OTP. Ils pourra alors télécharger la liste des élèves avec leurs identifiants.

Lorsque l'élève s'identifie pour la première fois, il lui est demandé de saisir sa date de naissance et de changer son mot de passe en respectant certaines contraintes : 8 caractères minimum, chiffre, majuscule, minuscule, caractère spécial.

Cette opération n'est pas simple pour de jeunes élèves, qui par ailleurs oublient parfois leur mot de passe, obligeant ainsi l'enseignant à le réinitialiser de façon à ce que l'élève le change de nouveau...

Pour être en capacité de les retrouver en cas d'oubli, il peut être pratique d'harmoniser les mots de passe selon une même syntaxe, par exemple : 4 premières lettres du nom de la commune \* 3 chiffres. (Mont\*123).

L'élève n'aura qu'à se souvenir de ses 3 chiffres, si possible connus de l'enseignant...